10/6/2018

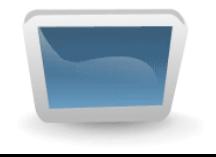

**Jagacy Software www.jagacy.com**

## **Jagacy 3270**

Jagacy 3270 is our award winning 3270 mainframe screen-scraping library written entirely in Java. It can be used to create stand-alone applications, applets, N-tier client/server environments, and Web services. It supports SSL/TLS, TN3270E, Internationalization, and over thirty languages. It includes a 3270 emulator designed to help create screen-scraping applications. In addition, developers can develop their own custom terminal emulators (with automated logon and logoff). It is also the screen scraper of choice for automated mainframe testing.

Jagacy 3270 requires Java 1.6.0 or higher.

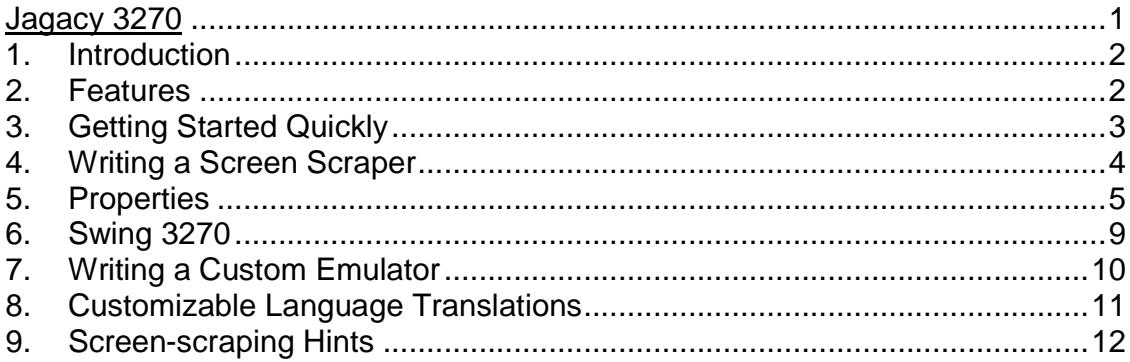

## **1. Introduction**

Screen-scraping allows a user to retrieve information from a mainframe without using a 3270 terminal. It acts as if it is an automated terminal, sending keys and "scraping" information off the mainframe pages. Jagacy 3270 can be used in a stand-alone application, in an applet, in an N-tier client/server environment, or as a Web service.

A mainframe page is typically formatted; that is, it is divided into fields, each one preceded with an attribute character:

> **A A**First Name: **A**John **A A**Last Name: **A**Smith **A A**Street: **A**55 Main Street **A A**City: **A**Anytown **A A**State: **A**NY **A**

Fields can be protected or unprotected (input fields), intensified, hidden, and numeric or alphanumeric. The attribute character appears as a space on the  $3270$  screen (field offset = 0). Some pages have no attribute characters: these are known as unformatted pages.

Once a key like the Enter key or one of the PF keys is sent, the keyboard is locked until the mainframe updates the screen. Some mainframe applications unlock the keyboard immediately, some wait until the page to be displayed. Jagacy 3270 supports both these modes.

### **2. Features**

Jagacy 3270 is configured using properties. Property values that begin and/or end with spaces can be quoted. Properties are discussed further in a later section.

Jagacy 3270 screen-scraping supports getting field text, or instead, getting text at specified coordinates. It also supports writing keystrokes and waiting for a specific or general change to occur on the screen, in addition to waiting for the keyboard to unlock. Please refer to the Javadocs for more information.

Jagacy 3270 also comes with a specialized 3270 emulator (Swing 3270). This emulator indicates fields that are protected and unprotected; field number, offset, and length; row/column coordinates for any character; and screen CRC. A Swing 3270 window can also be displayed while the screen-scraping program is running. Swing 3270 is discussed in detail in a later section.

### **3. Getting Started Quickly**

The following description will demonstrate how easy it is to create a screen scraping application quickly. It uses pseudo-code to represent the steps necessary to implement code rapidly.

### **The logon Method**

This method should sign in and navigate to the "base" page. The base page is the page where all queries, updates, inserts, and deletes originate from.

### **The logoff Method**

This method should be able to navigate back to the sign off page from anywhere within the session. This is usually accomplished by using shortcut commands and keys that the mainframe programmers have placed in the application.

### **The processing Method(s)**

This method should navigate from the base page to the target page, perform queries, inserts, deletes, and/or updates, and navigate back to the base page.

Each method described above uses the same pseudo-code to navigate through pages:

- a) Check for the unique string on a page. If the page is the target page and the CRC is correct, then finished.
- b) Check the screen CRC.
- c) Enter text and/or keys to navigate to the next appropriate page.
- d) Call a wait method.
- e) Goto a).

That's it! For a Java example of how this works, please see the examples in the src subdirectory.

### **4. Writing a Screen Scraper**

There are three approaches to writing a screen scraper:

- a. Searching for unique strings on a screen and writing values at the cursor position,
- b. Using row/column positions,
- c. Using fields.

In the src subdirectory of the installation directory, the two examples correspond to approaches b. and c. listed above. Furthermore, both approaches can use properties or hard-coded values (please see the Javadocs).

#### **a) src/example1.java:**

Example1 navigates through mainframe screens by searching for unique strings and writing values at specified rows/columns. The code is similar to the following:

```
 writePosition(3, 26, companyName); 
 writeKey(Key.ENTER); 
 if (!waitForPosition(2, 72, "PAEN01MA", 10)) { 
     logger.fatal("Not data screen"); 
     return; 
 } 
 if (getCrc32() != 0x65b6d963) { 
     throw new JagacyException( 
         "Screen has changed, contact mainframe support"); 
 }
```
You can run example1 by executing run\_example1.bat (for Windows) or run\_example1.sh (for Linux and Mac OS X).

### **b) src/example2.java:**

Example2 navigates through mainframe screens by searching for unique strings and writing values at specified fields. The code is similar to the following:

```
 writeField(2, 1, companyName); 
 writeKey(Key.ENTER); 
 if (!waitForField(1, 232, "PAEN01MA", 10)){ 
     logger.fatal("Not data screen"); 
     return; 
 } 
 if (getCrc32() != 0x65b6d963) {
```

```
 throw new JagacyException( 
         "Screen has changed, contact mainframe support"); 
 }
```
You can run example2 by executing run\_example2.bat (for Windows) or run example2.sh (for Linux and Mac OS X).

## **5. Properties**

Pages change: fields are added, deleted, and moved. Timeouts change when mainframes are moved or network equipment is replaced. Different languages must be supported for international applications. Jagacy 3270 provides methods for reading field, row/column, and timeout information from properties files (please see the Javadocs for more detail). If one of these changes, the property file can be changed without recompiling code.

Jagacy 3270 reads the property files from the current working directory (unless jagacy.properties.dir is set, see below). If one of the files does not exist, it skips it. Jagacy 3270 reads the properties in the following order:

- 1) jagacy.properties,
- 2) <SessionName>.properties,
- 3) System properties

If a property exists in two places, it is overwritten by the second occurrence in the above order. If you would rather not use properties to specify fields, coordinates, and timeouts, there are methods that allow this too.

If the System property jagacy.properties.dir is set, Jagacy 3270 will read the properties files from the specified directory. If the property is set to :classpath:, the CLASSPATH will be searched for the properties file(s) (for the -jar command line option use jagacy.class.path). This property can only be specified on the command line or with  $System.setProperty()$ . If this property is set, at least one of the properties files must exist in the specified directory.

In addition to method properties, Jagacy 3270 supports the following properties:

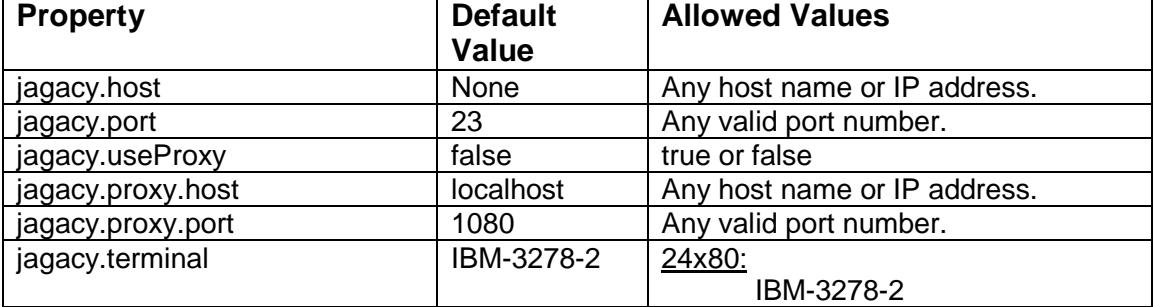

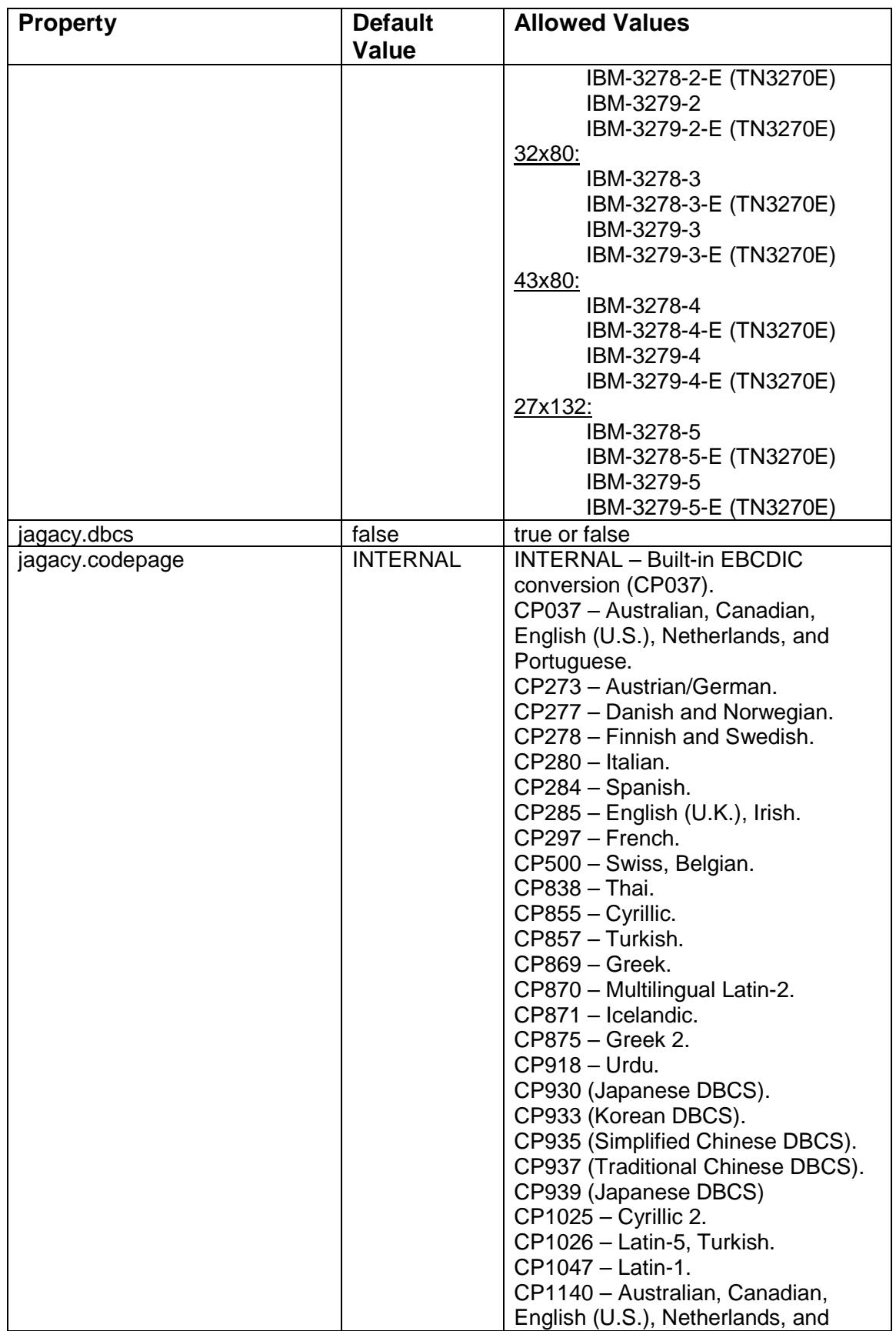

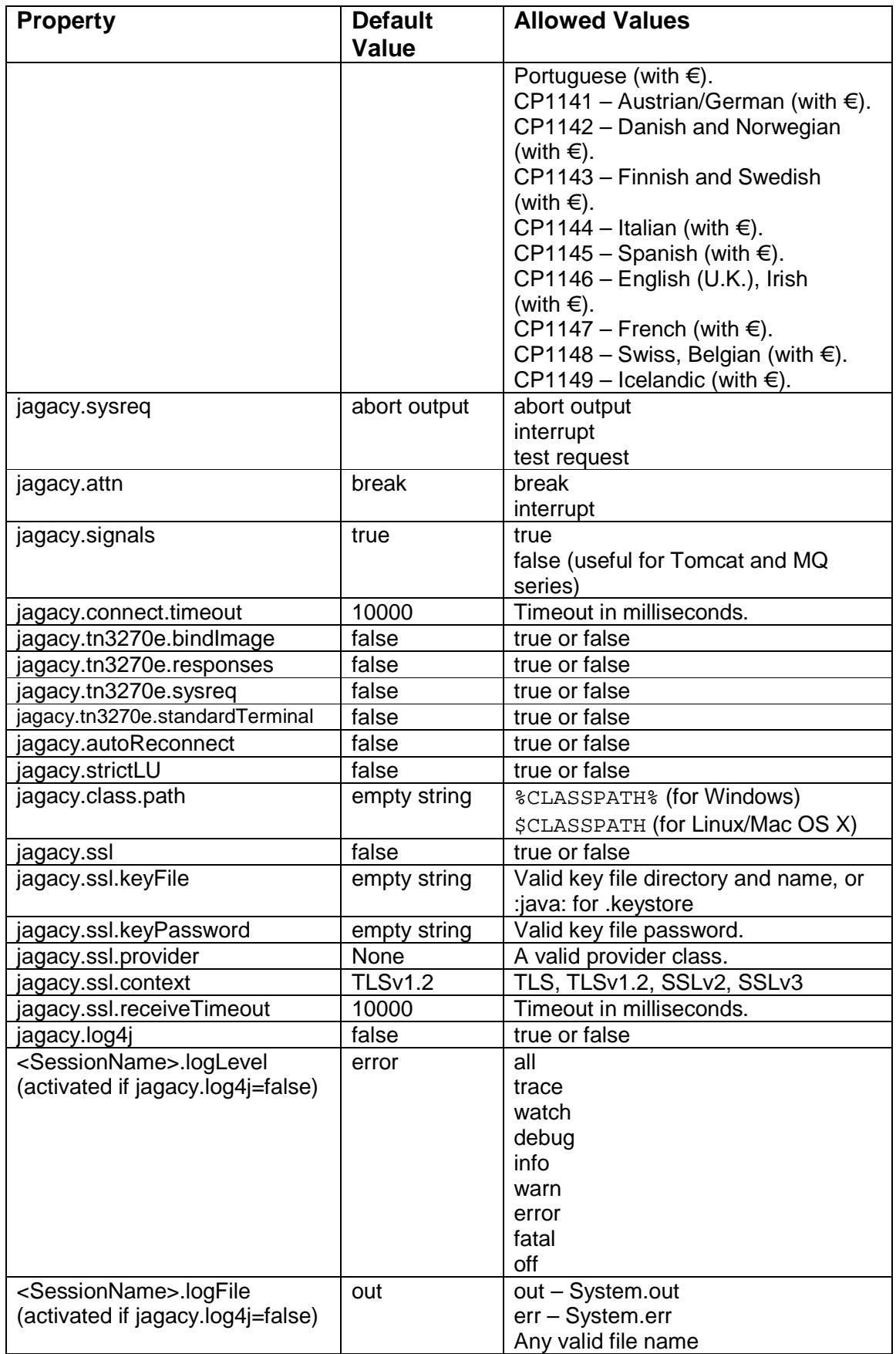

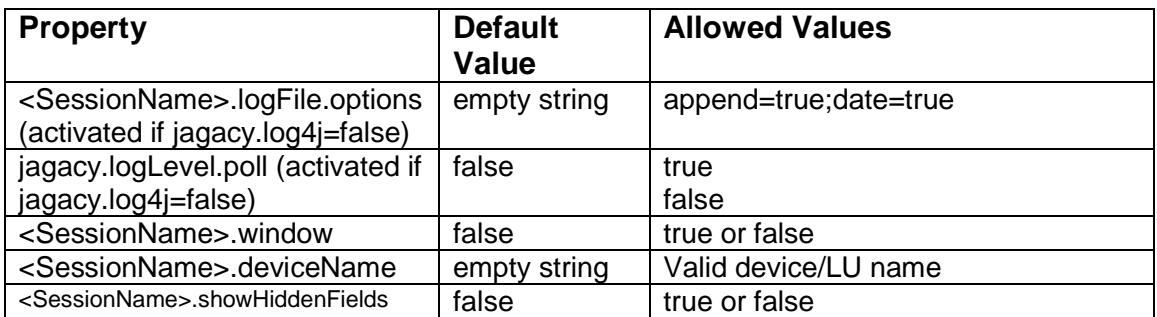

where <SessionName> is the name of the Session specified when a Session3270 object is constructed. Properties can be specified in either property file.

# **6. Swing 3270**

Swing 3270 is a 3270 terminal emulator tailored to developing and debugging screen-scraping applications:

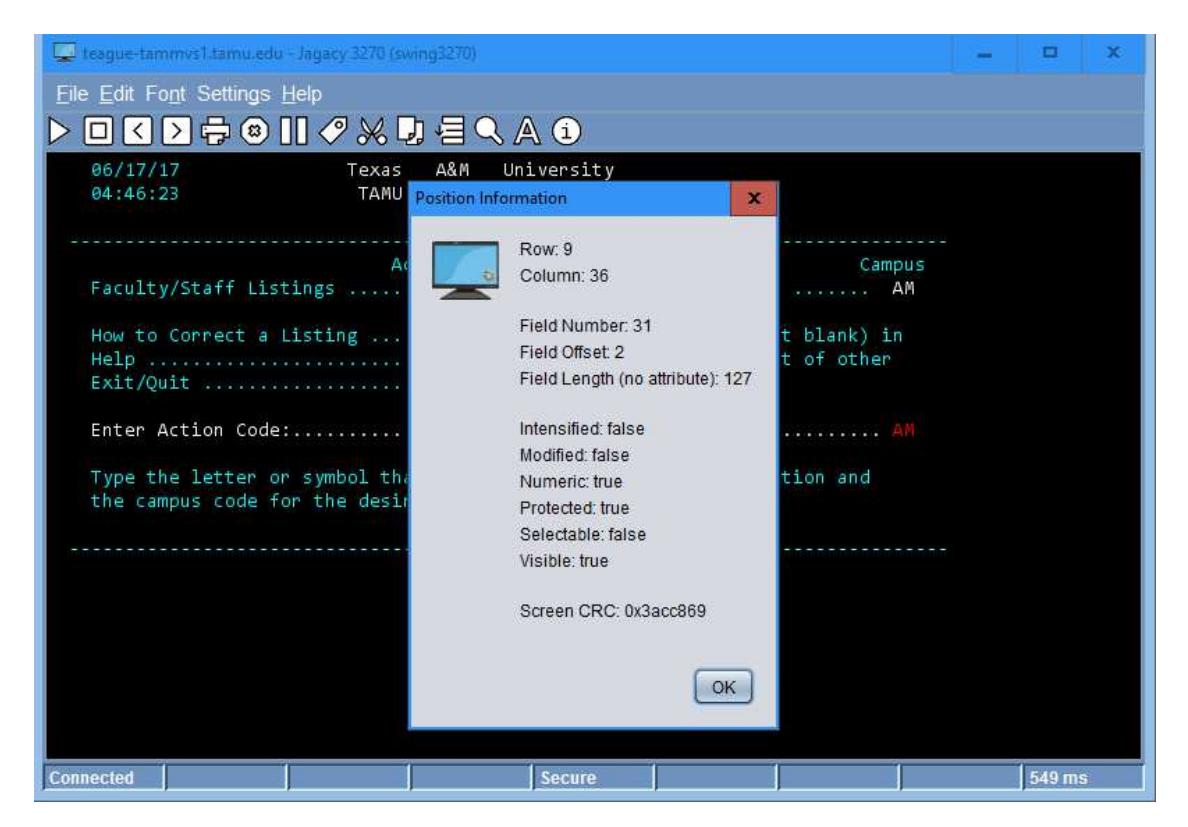

It can be run from the command line as follows:

swing3270.exe

for Windows, and:

swing3270.sh

for Linux and Mac OS X.

Swing 3270 allows the user to specify the screen update speed (and pausing the screen), to catch intermediate screens that are not normally seen during 3270 operation, but must be considered during screen scraping. Use the mouse to right click on any character to find out its row, column, field number, field offset, field length, and screen CRC.

During emulation (when extended attributes are turned off), the following colors indicate the type of field:

**Cyan** – Protected,

**White** – Protected and intensified, **Green** – Unprotected, **Red** – Unprotected and intensified, **Blue** – Protected or unprotected numeric.

Clicking the mouse button moves the cursor to the indicated position, while dragging the mouse marks text for copying.

## **7. Writing a Custom Emulator**

The Java class src/MyEmulator.java demonstrates how to write a custom emulator with automated logon and logoff routines. You can run MyEmulator by executing run MyEmulator.bat (for Windows) or run MyEmulator.sh (for Linux and Mac OS X). Useful emulator properties are:

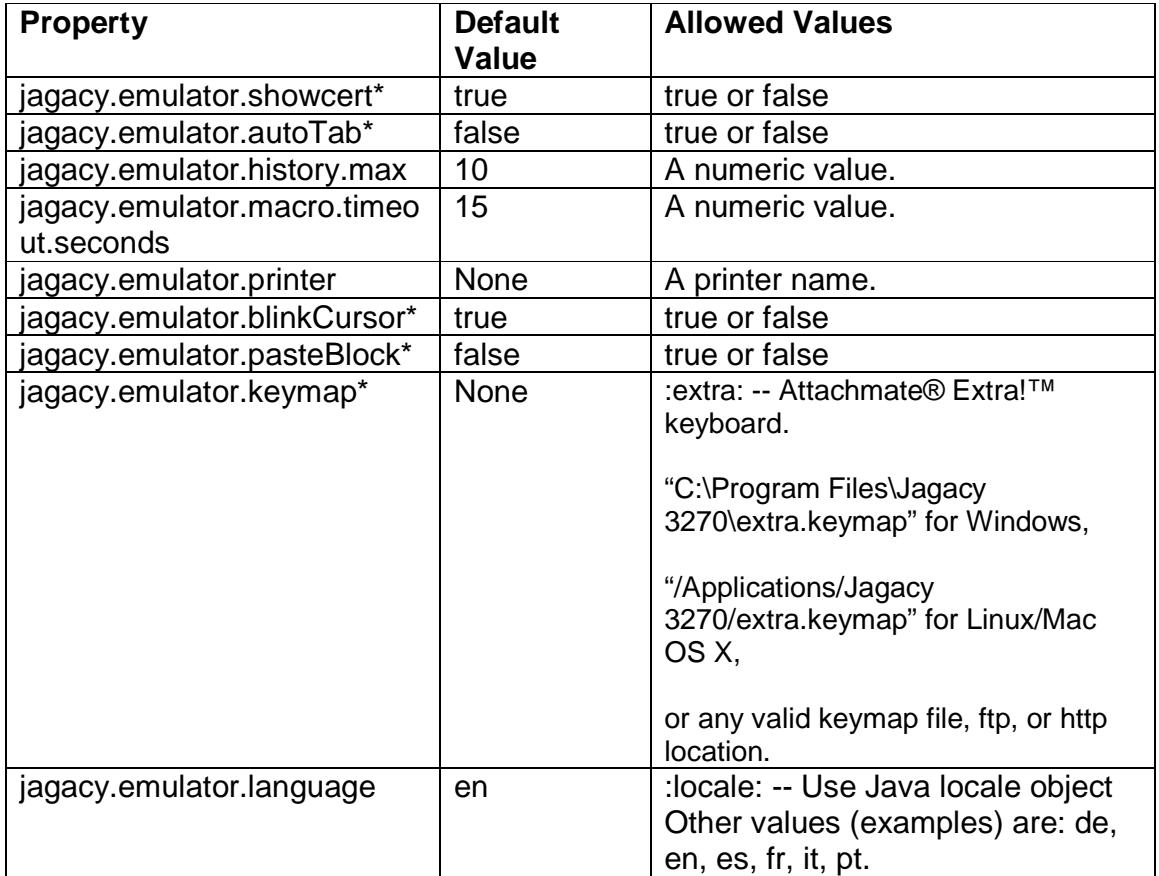

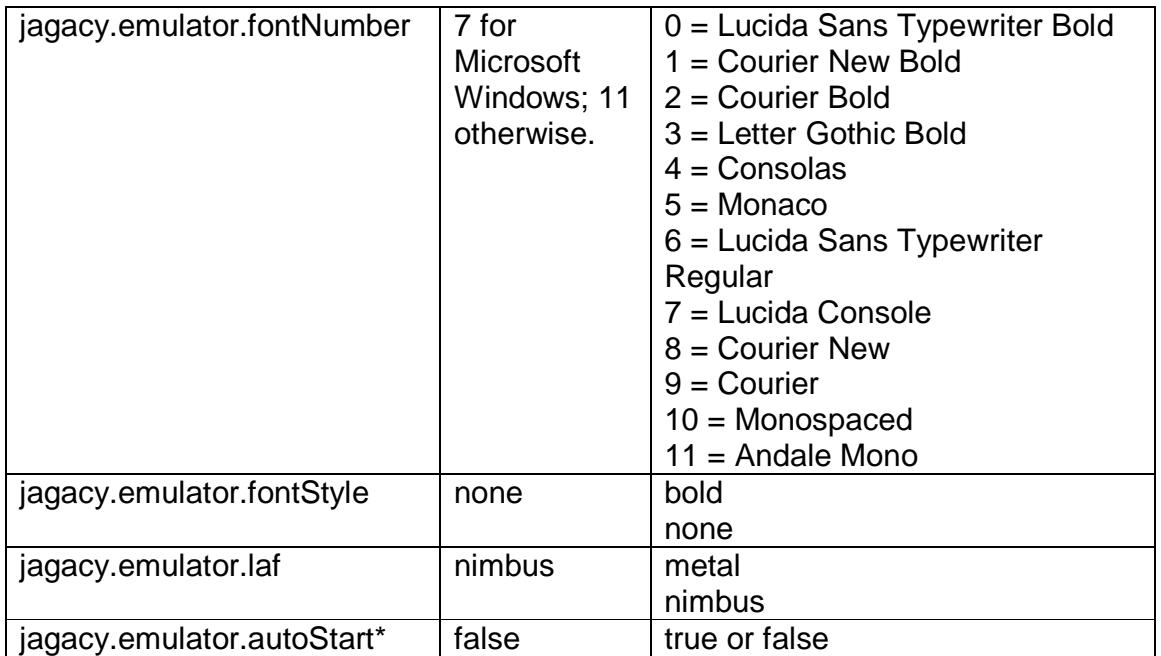

\* The Settings menu overrides the property value. Settings are saved across program invocations.

Note that these properties also work for swing3270.

# **8. Customizable Language Translations**

Jagacy can display languages other than English. Using the jagacy.emulator.language property and the translations in the resources subdirectory of the installation directory, any other language can be displayed. Examples included in the directory are de, en, es, fr, it, and pt. Developers are encouraged to submit their translations to info@jagacy.com to be included in the next release.

## **9. Screen-scraping Hints**

When writing a screen-scraping application, please keep the following in mind:

• Intermediate Screens – Using Jagacy 3270 during logon, a few mainframes have intermediate screens. A developer will see that the keyboard is unlocked but an unknown screen is displayed. Jagacy 3270 logs warnings when it detects possible intermediate screens. Using Swing 3270 with a slow update speed will show the developer how many intermediate screens exist. We would suggest adding the following method to wait for intermediate changes during logon:

```
private boolean waitForChange(int timeout, 
  int intermediateScreenCount) { 
if (intermediateScreenCount < 0) { 
     throw IllegalArgumentException( 
        "Invalid intermediateScreenCount: " + 
         intermediateScreenCount))); 
  } 
  // Add one for target screen: 
  intermediateScreenCount++; 
  boolean isSuccess = false; 
  while (intermediateScreenCount– > 0) { 
     isSuccess = waitForChange(timeout); 
     if (isSuccess) { 
        break; 
     } 
  } 
  return isSuccess; 
}
```
- Run through a session using Swing 3270. Note all text, keys, unique strings (with fields and/or coordinates), screen CRCs (right click the mouse), and amount of time it takes to navigate through each screen.
- Extend Session3270 and provide logon and logoff routines.
- At startup, you should navigate to a base page in the mainframe application. From this page, any necessary pages should be navigable. This will save time during data retrieval.
- Always check to make sure the application is on the correct page, by checking for a string unique to that page. This can be accomplished using Jagacy 3270's wait functions. In addition, verify that the screen's CRC has not changed.

- Determine the amount of time it takes for a page to appear and double it. Use the response time at the bottom right of the Swing 3270 screen as a guide. This will allow for unforeseen delays in the future.
- Find out from the mainframe application developer any shortcut keys for the application. In the examples, the PF3 key is used to navigate back to the main page.
- Always close the session and logoff the userid. This will prevent the userid from being locked. Consider using state variables to indicate what page the application is on, in order to reverse the navigation and logoff. Jagacy 3270 automatically handles SIGTERM and SIGINT (Ctrl C) signals (unless jagacy.signals=false), and will close the session, and logoff the application, if either occurs.
- Do not run a window in a production environment (set <SessionName>.window=false). This may unnecessarily slow down the application. Also, set the log level to error, and do not use an extended terminal if possible (for example, use IBM-3278-2 rather than IBM-3278-2- E).

This information (along with the included examples located in the src directory and the Javadocs) should serve as a guide for writing screen-scraping applications. For further assistance, please contact support@jagacy.com .